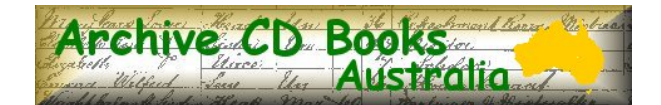

## This sampler file includes the title page, and various sample pages from this volume. This file is fully searchable (read search tips page)

**Archive CD Books Australia exists to make reproductions of old books, documents and maps available on CD to genealogists and historians, and to co-operate with family history societies, libraries, museums and record offices to scan and digitise their collections for free, and to assist with renovation of old books in their collection.**

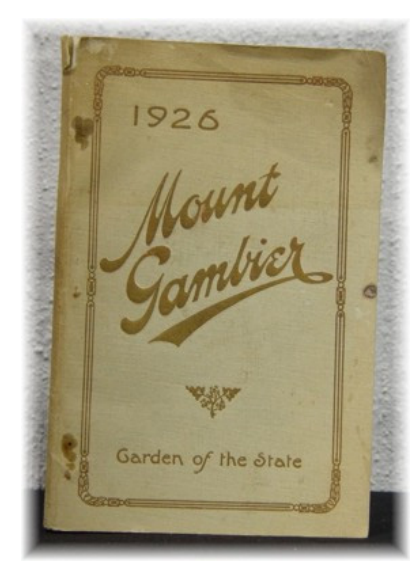

## **Mount Gambier "The Garden of the State:" Official Souvenir**

Ref. AU5030

#### **Navigating this CD**

To view the contents of this CD use Acrobat Reader's forward and back buttons to browse through the pages, alternatively use the **INDEX** bookmark to search for specific information and then use the bookmarks and Acrobat's page buttons (or slide bar) to go to the relevant page.

Use Acrobat Reader's bookmark functions to jump to highlighted sections.

To activate bookmarks click on "Window" and then "Show bookmarks" (or press F5)

#### **Searching this CD**

This book has been formatted to be searchable using Adobe Acrobat Reader.

- Adobe Reader 6 or later is recommended for more advanced searching capability within a file or across multiple files.
- Generally 95% 99% of the words can be searched. Where the original type was poor the words may not be recognized for searching.
- For more detailed explanation and tips to get the best search results click here

The technical advancements that allow this searching bring a wonderful finding aid but there is still no substitute for reading the book!

Copyright ©2005 Archive CD Books Australia Pty Ltd. All Rights Reserved

For more books on CD from Archive CD Books Australia, see the web pages at [www.archivecdbooks.com.au](http://www.archivecdbooks.com.au/)

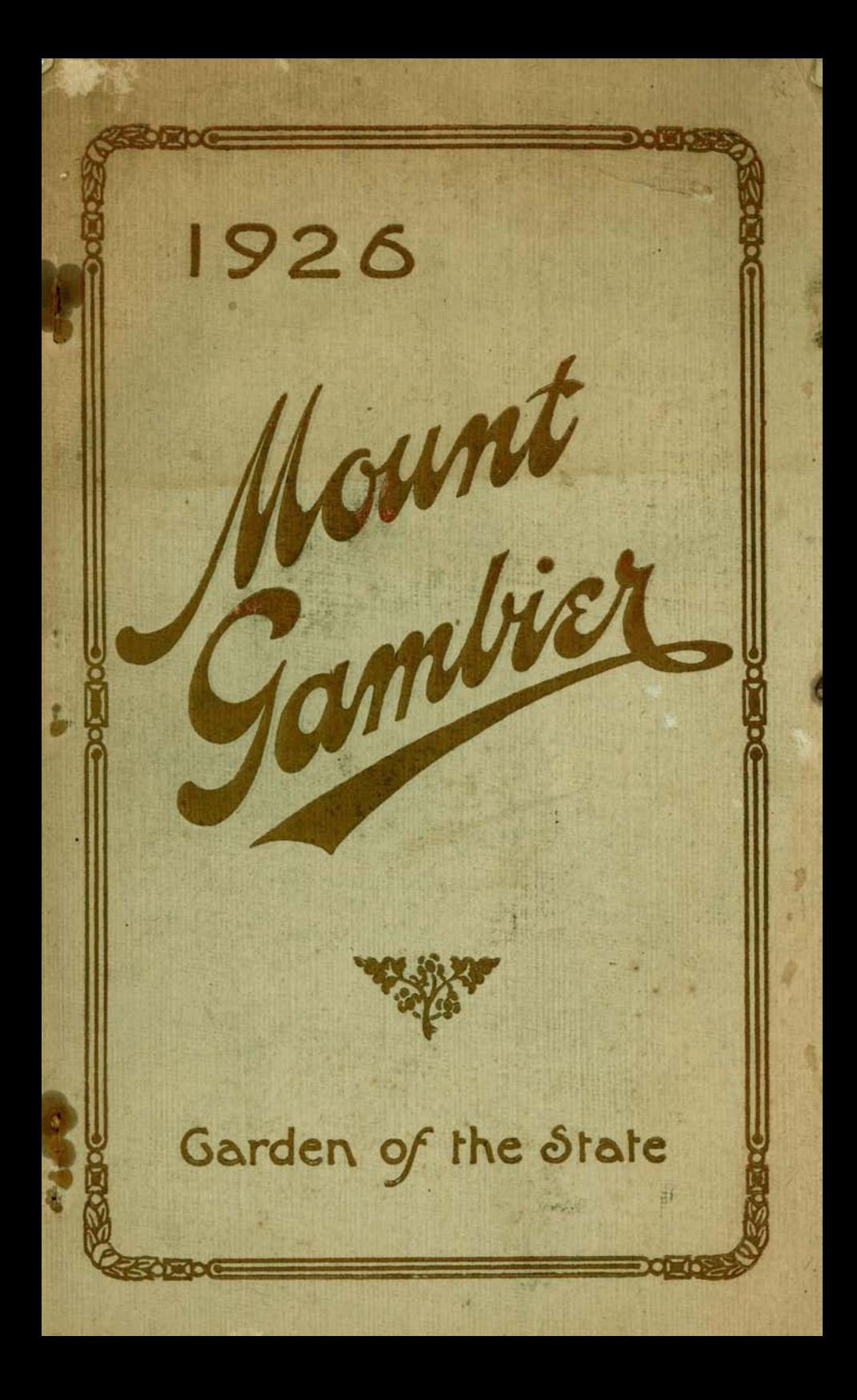

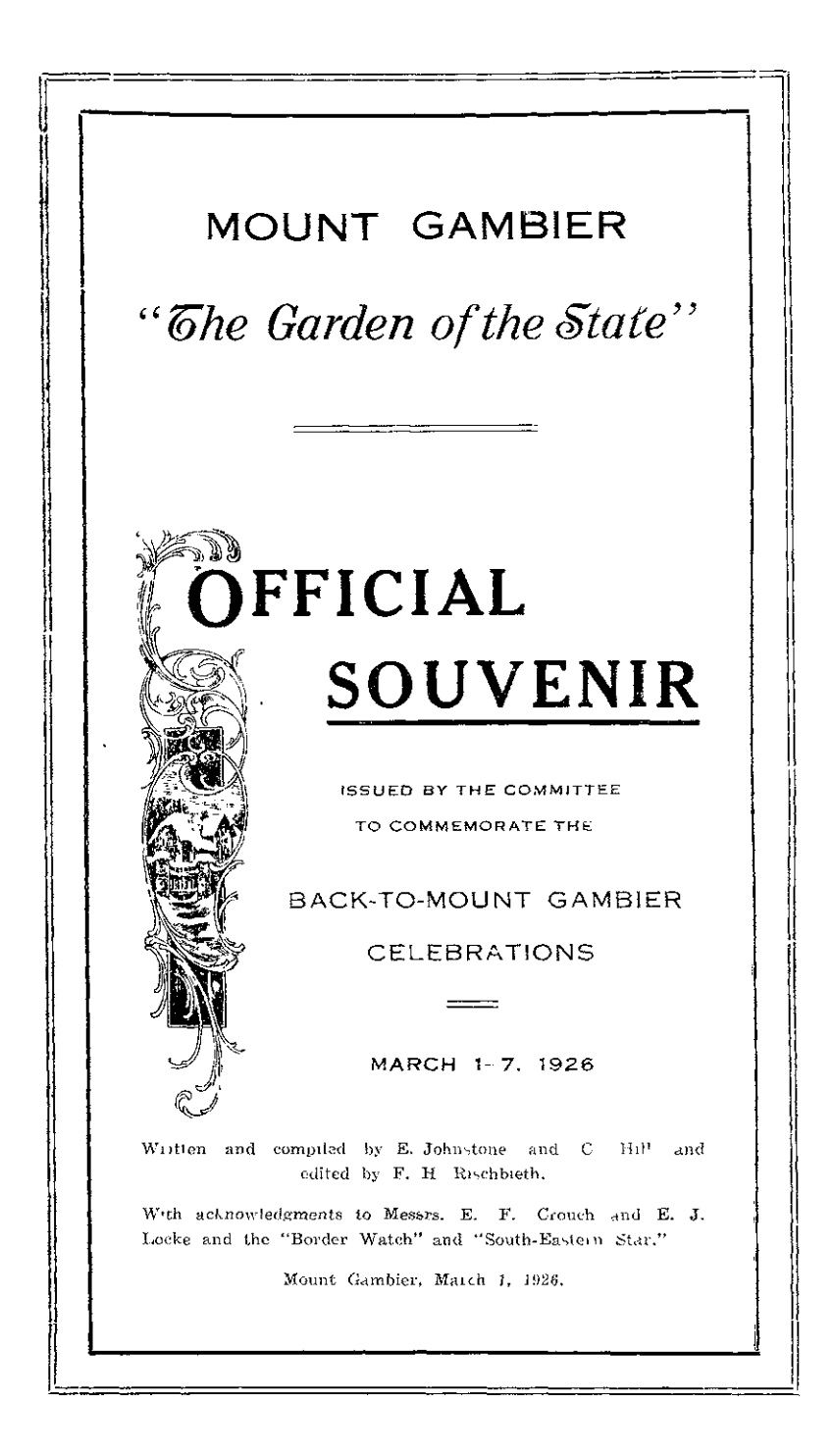

"I named the first of these mountains after C tptain Schank and the other 'Gambier's Mountain.' The first cape I called 'Northumberland,' after his Grace the Duke of Northumberland, and another smaller, but very conspicuous .jut of the land, which we plainly saw when abreast of Cape Northumberland, I named Cape Banks."

Lieutenant Grant did not land on the south-eastern coast, but proceeded to Sydney, following the coastline through Bass' Strait, and thus establishing, incidentally, the insularity of Van Dieman's Land. Lieutenant Grant was the first white man to set eyes on Mount Gambier, and, as a matter of fact, the South-East can lay claim to the distinction of being the first portion of South Australia discovered and named. It was not until two years later (in 1802) that Captain Matthew Flinders, R.N., in H.M.S. Investigator, discovered and charted the coast of South Australia from the head of the Great Bight to Encounter Bay.

The discovery of Mount Gambier by Captain Grant did not mark the foundation of town and district. Father Julian E. Tenison Woods, in his "History of the Discovery and Exploration of Australia," reports that Major Mitchell, while exploring the country between Sydney and Portland in 1835, came within sight of the Mount. From the top of a range named the Rifle Ranges he saw Mount Gambier in the dim distance to the south-west, and so knew that he could not be far from the coast. The explorer pushed on and struck the Glenelg River. The scenery near its precipitous sides he regarded as "romantic"-an opinion which hundreds who have viewed it since equally share. Touching on this, the Major, in his chronicle, writes: "The tops of the rocks were timbered with dense and tangled brushwood, and the river became narrow between them, dark and deep, throwing a mysterious air of gloom over the silent, lonely water." Major Mitchell was disappointed, however, with this discovery, for, on following the river down, he found, not the navigable bay he had anticipated, but that the river "opened at the mouth in shallow sandy flats," and that the mouth was further blocked by a sand bar. On the coast

Better sea transport and road facilities ultimately made farming more profitable, and the "sixties" and "seventies'' were marked by a decided increase in the commercial activities of the district. Various trading concerns were estab-Various trading concerns were estallished and the town became the rendezvous of farmers from the surrounding areas. Professional men also began to put in an appearance, and by 1860 Mount Gambier possessed all the characteristics of an Australian town.

#### **The First Newspaper.**

Fresh inhabitants were attracted to such an extent that in 1861 two brothers, Messrs. A. F. and J. P. D. Laurie, carne from Portland and established the first newspaper, "The Border Watch," in premises in Commercial Street, next door to the site on which the Commercial Bank now stands. In 1863 Mr. John Watson joined the partnership, and later the paper was transferred to its present home in Commercial Street east. About 1870 the burning question in Mount Gambier revolved around the action of the Government in granting greater security of tenure to the squatters. This was so strongly objected to by the townspeople that a second paper, "The Standard," was established by John Theophilus Fletcher, who set up as the special champion of the farming interests as opposed to those of the graziers. "The Standard" did not survive for many years, and was later purchased and incorporated with "The Border Watch."

In 1877 a third paper, "The South-Eastern Star," was established. The promoters were a small local company, included in the first directorate benig Messrs. C. Clark, John Goss, George Shelton, and W. H. Renfrey. Mr. John Nicholas, jun., was the first secretary, and Mr. James Fletcher Jones the first printer and publisher. The paper, which was established to champion the Liberal interest, was successfully conducted by the company (known as the Southern Printing and Publishing Company) for a number of years, but ultimately passed into the hands of Mr. J. T. Morris, the then editor, who subsequently represented this district in the State House of Assembly. About 14 years ago Mr. Morris re-

#### **Bushranging Days.**

Travelling in the early days was not without its thrills, as bushrangers were often active over the Victorian border, and at times ventured into South Australia. On one such occasion "Bobby" Arthur, a veteran mailman, was stuck up at Stewart's Range, between Naracoorte and Kingston, on March 27, t863. "The Border Watch" of 1863 published the following report of the occurrence, written by their Mosquito Plains (Naracoorte) correspondent:--"I regret to report the stoppage and robbery of the mails from Adelaide to Mount Gambier this evening (March 27) at 5 o'clock, midway between Mr. John Stewart's and Naracoorte. The following particulars I have just received from Robert Arthur, the mailman  $:=$  'l was stopped to-night by two men near Stewart's fence. They jumped up, one on each side of the road, one presenting at me a short-barrelled gun and the other a pistol. The first caught hold of my horse and tired his piece off into the air close to my horse's neck, the same time telling me to get off, which I did. They marched me in front of them a distance of about 80 yards into the bush. They then tied my hands behind my back and told me to lie down with my face to the ground. They took the mails from the horse, cut the bags open, and were about half an hour rifling their contents, which I did not see them do from the position I was in. One of the men was short and the other about 5 ft. 10 in. Both wore moleskin trousers; one had a blue shirt and the other a regatta. Their faces I never saw, being covered all the time with brown handkerchiefs, with holes cut for them to see through. They took the horse I was riding and rode him away, leaving the other. As soon as it got dark I got up and walked to the township, with my hands still tied behind me, and reported the matter to Mr. Carter, who unloosed me and gave information to the police.'"

In the same issue the Chief Secretary offered a reward of £200 for information which would lead to the conviction of the robbers. It was suggested that the notorious Gardiner was responsible for the affair. Gardiner was born at Tarpeena, and committed numerous highway robberies. He-

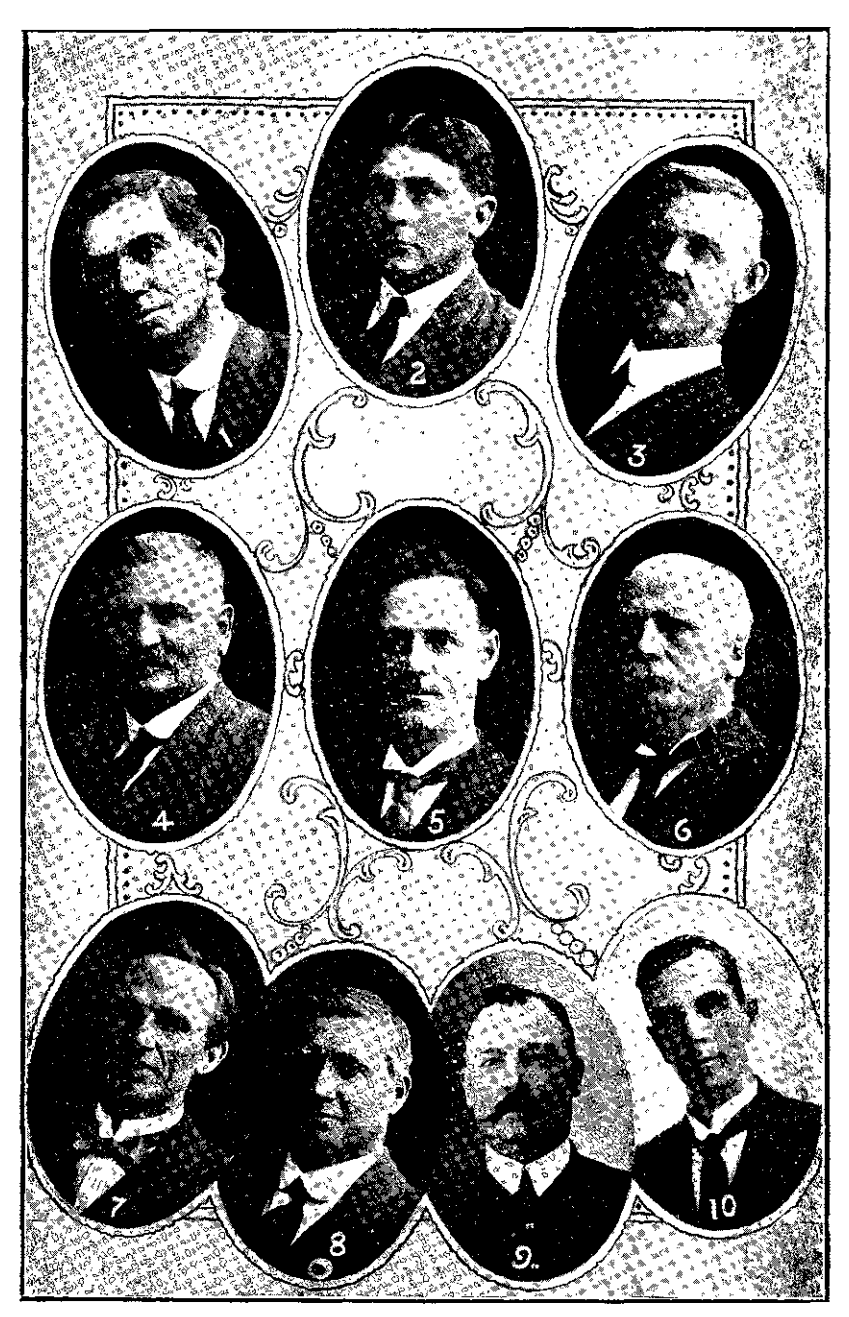

(1) Ald. C. L. Spehr, (2) Ald. J. D. F. Harbison, (3) Ald. J. Keega **(4) Cr. H** . **C Le Lievre** , (**5) the Mayor (Mr. R. M**. **Haig** ), (5) **Cr. E. F. Harbison** " (**7) Cr. A. R. Hill, (8** ) **Ct. S. C**. **Davis, (g) Cr. W. Hay,** ( **io)Cr. H. L. Kennedy.**

Arthur & Son **, Photos.**

# Getting around this CD

## <span id="page-8-0"></span>**Navigating Archive CD Books CDs**

All Archive CD Books products can be navigated easily using the handy bookmarks on each CD. The table of contents in most original books, and the original book index where it exists, can provide additional ways of finding the information required.

## **Searching Text on Archive CD Books Australia CDs**

Optical Character Recognition (OCR) technology has been developing over the years as a useful mechanism to convert images (as Archive CD Books pages are) into text which can be searched. The quality of the OCR can still vary, and hence the searchability can vary. Around 95% or 99% of the words in books with good type are searchable—or even higher with very good type.

#### *OCR is now a wonderful searching aid in many instances but there is still no substitute for reading the book!*

### **Different Versions of Adobe Acrobat Reader**

Adobe Acrobat Reader 4 or later should be used. Adobe Reader 6 (as it is now named) in fact has considerably better searching options and is recommended.

- **Acrobat Reader v4** has both a "Find" and a "Search" tool. Those tools are two \*totally\* different things. Our CDs (that are searchable) work with the \*FIND\* tool
- **Acrobat Reader v5** has only a "Find" tool (not a "search" tool). Our CDs (that are searchable) work with the \*FIND\* tool.
- **Adobe Reader v6** has only a "Search" tool (not a tool labelled "Find"). HOWEVER what is called "Search" is the same as the tool that used to be called "Find" Our CDs (that are searchable) work with the \*SEARCH\* tool

## **Tips For Searching and Getting More From the CD Books**

- update to Adobe Reader 6 for more versatile searching options, including the ability to bring up a list of all instances of the word you are searching for — across multiple files on a single CD in a single search request.
- enter the MINIMUM number of characters needed to bring up the search results required.
- use Adobe Reader 6 to do some trial searches to try to identify the characters that may be misread. These can show up in the extra text in the search results list (Adobe 6 only). A few minutes trial will help you to avoid using characters that are more prone to being misread, e.g. try entering "rederi" if you want "Frederick", but find that the letters "F" "c" and "k" are sometimes misread.
- use the "Match whole word" option to eliminate unnecessary items in your results list, e.g. to eliminate all the blacksmiths and tinsmiths etc when you only want the name Smith.
- use the "Match case" option to eliminate all the occupations "smith" if you only want the name "Smith".
- don't just search for names. Search the book for other names, places and subjects of interest:
	- › look for others of the same name
	- › look for others who lived in the same place or street
	- › who was the postmaster or police officer in the town?
	- › how often and at what time did the coach arrive in town?
	- $\rightarrow$  what churches were there and what time were services held?
	- › what other activities were there in the community?
	- › look for others who had the same occupation of other interests
- all of this and more may be available in a seemingly mundane book such as a directory. You can learn much of the background of life at the time, even if your ancestor is not listed there.
- Many CDs have only one file, but some have the book content spread over several files. Adobe Reader normally searches in the file that is open at the time. If you wish to search ALL files at once choose the "All PDF documents in" option and select the CD drive or directory the files are in—Adobe Reader 6 only.

### ADOBE ACROBAT SEARCHING IS A WONDERFUL FIRST FINDING AID. BUT DO NOT RELY ON IT TO PICK UP ALL THE INFORMATION YOU WANT

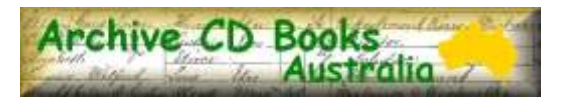